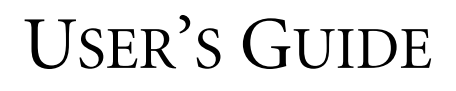

USBCONNECT 2000

# **G**adaptec®

Adaptec, Inc. 691 South Milpitas Boulevard Milpitas, CA 95035

© 1999 Adaptec, Inc. All rights reserved. Adaptec, and the Adaptec logo are trademarks of Adaptec, Inc. which may be regis-tered in some jurisdictions.

Printed in Singapore STOCK NO.: 512323-00, Rev. A MO 7/99

# ▼ ▼ ▼ ▼ USBConnect 2000

**User's Guide**

# *<u>Adaptec*</u>

# ▼ ▼ ▼ ▼ Contents

## **Introduction**

Overview 1 Contents of Kit 2 System Requirements 2

### **Installing the USBConnect 2000 Adapter**

Hardware Installation 3 Software Installation 4

### **Completing the Installation**

Installing the Windows 98 Driver 5 Installing Macintosh 6

### **Understanding SCSI**

SCSI IDs 7 Terminating the SCSI Bus 8 Obtaining SCSI Cables 8

## **Troubleshoting**

### **[Contacting Adaptec](#page-18-0)**

[Electronic Support 13](#page-18-0) [Technical and Product Support 14](#page-19-0) [Sales and Ordering Information 14](#page-19-0)

# Introduction

Congratulations on your purchase of Adaptec's USBConnect<sup>TM</sup> 2000 adapter. The USBConnect 2000 adapter allows SCSI devices to plug into the Universal Serial Bus (USB) port of your PC or MAC computer.

The built-in SCSI controller in the USBConnect 2000 adapter allows you to connect up to seven SCSI devices to your desktop or portable PC or MAC. These devices include the Iomega Jaz drive, CD-ROM drives, hard disk drives, Magneto-optical (MO) drives and most scanners.

## **Overview**

The USBConnect 2000 adapter is designed as an integrated adapter and 50-pin high-density (SCSI 2) connector and is available as a

■ USB-to-SCSI with a 50 pin Micro-D SCSI-2 type connector

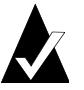

**Note:** The USBConnect 2000 adapter is designed as a selfpowered device and as such receives it's power from the termination power line of the attached SCSI devices. As a result, all SCSI devices must supply termination power. Some devices such as the Iomega Zip drive and some scanners do not provide termination power and therefore can only be used if they are attached to the SCSI chain with another SCSI device that provides termination power.

**1**

## **Contents of Kit**

- USBConnect 2000 adapter
- CD-ROM for Windows<sup>®</sup> 98 and Macintosh OS v8.5
- USBConnect 2000 adapter User's Guide
- Registration Card

## **System Requirements**

- Macintosh, PC or Portable PC with a USB compliant port
- Windows 98 on PC or Portable PCs or Macintosh v8.5 on iMac, G3s or PowerBook
- SCSI device such as CD-ROM scanner, hard disk drive, Jaz drive, MO or other SCSI device with termination power

**Installing the USBConnect 2000 adapter**

# Installing the USBConnect 2000 adapter

The following information describes the hardware and software installation for the USBConnect 2000 adapter.

## **Hardware Installation**

Follow these steps to install the USBConnect 2000 adapter:

- **1** Remove the USBConnect 2000 adapter from its packaging.
- **2** Connect the USBConnect 2000 adapter into the SCSI device you want to connect.
- **3** Connect the USB connector (small end) into your systems USB port. (See diagram below.)
- **4** If attaching the USBConnect 2000 adapter through a USB hub, we recommend using A/C powered hubs.

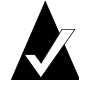

**Note:** The USBConnect 2000 adapter receives its +5V power from the terminator power line of the attached SCSI device. See *[Terminating the SCSI Bus](#page-13-0)*, on page 8.

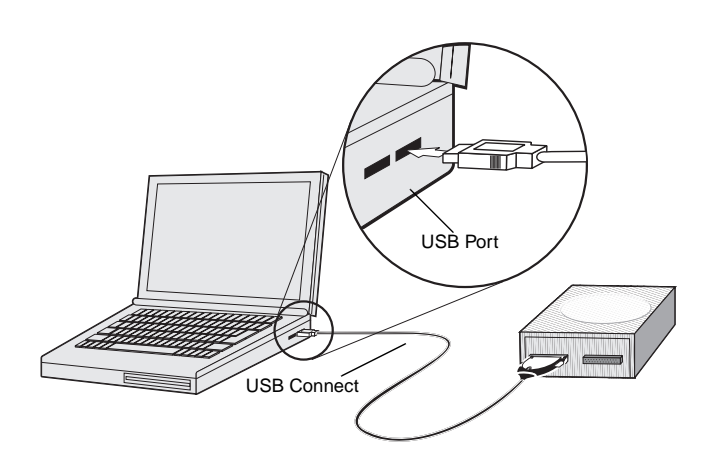

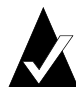

**Note:** *Do not* turn on the power until the SCSI device is attached to the USBConnect 2000 adapter. Once the attachment is made, you can make the connection with the power either on or off.

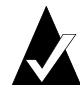

**Note:** The USBConnect 2000 adapter is hot-pluggable, that is you can connect and disconnect it from a live system.

This completes the physical installation of your USBConnect 2000 adapter. Next you need to install the installation CD.

## **Software Installation**

Follow these steps for the software installation of the USBConnect 2000 adapter:

- **1** Insert the USBConnect 2000 adapter CD into the CD-ROM.
- **2** Click **Run**, then type c:setup (or use the appropriate CD-ROM letter) in the Run dialog box.
- **3** Click **OK**.
- **4** Follow the instructions on the screen to complete the setup process.

**Completing the Installation**

# Completing the Installation

## **Installing the Windows 98 Driver**

When you attach the USBConnect 2000 adapter, Windows 98 will automatically detect it. If it is your first time attaching the adapter to your system, Windows 98 will prompt you to install the driver from the CD included with your kit. Follow the steps in this section to install the Windows 98 driver:

- **1** Connect the USBConnect 2000 adapter to the SCSI device(s).
- **2** Power on the SCSI devices.
- **3** Connect the adapter to your system USB port.
- **4** If Windows 98 is not running, start it now.
- **5** If the USBConnect 2000 adapter is not already inserted in the USB port, insert it now. If no prompt appears, continue with the next step.
- **6** If a New Hardware Found dialog box appears, insert the USBConnect 2000 adapter CD-ROM in the CD-ROM drive and click **OK** to install the driver. Continue following the instructions on the screen.

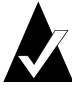

**Note:** Windows 98 will not recognize the USBConnect 2000 adapter unless it is attached to a SCSI device and it is powered on.

## **Installing Macintosh**

Follow the steps in this section to install the USBConnect 2000 adapter on a Macintosh:

- **1** Power up your Macintosh and insert the enclosed USBConnect 2000 adapter CD-ROM in the CD-ROM drive.
- **2** Double click on the USBConnect 2000 installer application.
- **3** Restart your Macintosh.
- **4** Connect the USBConnect 2000 adapter to the USB port.
- **5** Connect the USBConnect 2000 adapter to the SCSI device(s).
- **6** Power on your SCSI device.

# Understanding SCSI

*SCSI* (pronounced "scuzzy") stands for **S**mall **C**omputer **S**ystem **I**nterface. SCSI is an industry standard computer interface for connecting SCSI devices (such as hard disk drives, CD-ROM drives, and scanners) to a common SCSI bus.

A *SCSI bus* is an electrical pathway consisting of a SCSI adapter (such as the SlimSCSI**®** Adapter) installed in a computer and one or more SCSI devices. SCSI cables are used to connect the devices to the SCSI card. For the SCSI bus to function properly, SCSI IDs must be assigned to the SCSI devices and the SCSI adapter, and the SCSI bus must be properly terminated.

### **SCSI IDs**

Each device attached to the USBConnect 2000 adapter, as well as the adapter itself, must be assigned a unique SCSI ID number from 0 to 6. A SCSI ID uniquely identifies each SCSI device on the SCSI bus and determines priority when two or more devices are trying to use the SCSI bus at the same time.

- The USBConnect 2000 adapter is preset to SCSI ID 7, which gives it the highest priority on the SCSI bus.
- In Windows<sup>®</sup> 95/98 you can use the Device Manager to view the SCSI ID and other information about each installed SCSI device.
- If you installed Adaptec EZ-SCSI<sup>®</sup> software, you can use the SCSIExplorer™ utility to view the SCSI ID and other information about each installed SCSI device.

## <span id="page-13-0"></span>**Terminating the SCSI Bus**

To ensure reliable communication on the SCSI bus, *terminators* must be installed (or enabled) on the devices at the physical ends of the SCSI bus. The terminators on all devices between the physical ends must be removed (or disabled). Termination on the USBConnect 2000 adapter is permanently enabled, since it is always at one end of the SCSI bus.

There are various methods for terminating hard disk drives and other SCSI devices. Read the device documentation if you are not sure how to do this. Here are some general guidelines for termination:

- Termination is usually controlled by installing or removing a SCSI terminator. On some SCSI devices, termination is controlled by setting a switch on the back of the device.
- Most SCSI devices come from the factory with termination enabled.

## **Obtaining SCSI Cables**

You will need additional SCSI cables if you connect more than one SCSI device to your USBConnect 2000 adapter. It is important to use high-quality cables to ensure that data is read and written correctly. Adaptec provides high-quality SCSI cables designed specifically for use with the USBConnect 2000 adapter. (To order Adaptec SCSI cables, call 1-800-442-7274, Monday to Friday, from 6 a.m. to 5 p.m. Pacific Time).

#### **Understanding SCSI**

### **Connector Types**

Several different types of SCSI connectors are used on SCSI devices, and each type requires a different kind of cable. The following three diagrams illustrate the different kinds of SCSI connectors:

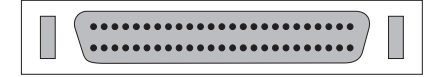

SCSI-2 High-density 50-pin Connector Typically used with high-performance CD-ROM drives, hard disk drives, Jaz drives, and Plug and Play devices.

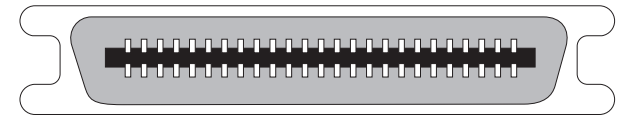

SCSI-1, Low-density Centronics 50-pin Connector Used with many CD-ROM drives, hard disk drives, SCSI tape drives, and scanners.

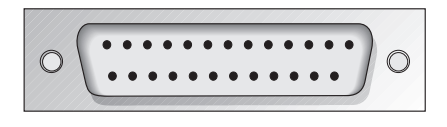

DB25 Connector Used with Iomega ZIP drives, Syquest EZFlyer, etc.

The total length of cabling on the SCSI bus should not exceed the maximum lengths listed in the following table:

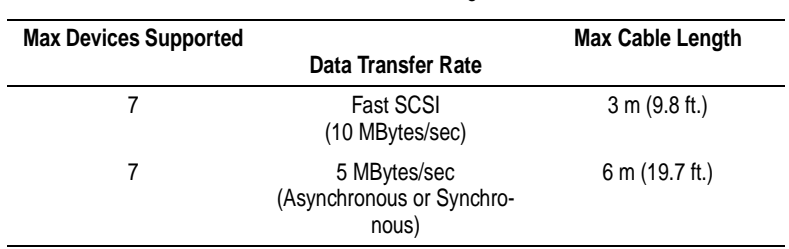

Maximum Cable Lengths

# Troubleshooting

If you have problems with the USBConnect 2000 adapter resulting from errors in preparing and connecting the SCSI devices to it, check the following troubleshooting tips.

### **My device is not recognized. How can I get the system to recognize my device.**

- **1** The USBConnect 2000 adapter is designed as a self-powered device and as such receives it's power from the termination power line of the attached SCSI devices. As a result, all SCSI devices must supply termination power. Some devices such as the Iomega Zip drive and some scanners do not provide termination power and as such can only be used if they are attached to the SCSI chain with another SCSI device that provides termination power.
- **2** The SCSI devices must be powered on before the system acknowledges the USBConnect 2000 adapter. Power on all SCSI devices and plug back into your Macintosh or desktop PC.
- **3** If you are using a hub, we recommend using powered hubs.

### **My SCSI peripheral has a different connector than the one provided on the USBConnect 2000 adapter. How can I correct this problem?**

Check the Adaptec online store for the correct cable. Adaptec provides a wide range of SCSI cable solutions.

#### **The USBConnect 2000 adapter size makes it difficult to daisy chain my SCSI peripherals. How can I correct this problem?**

- **1** Try changing the order of your SCSI peripherals to determine if one has more working space around the connectors.
- **2** Try attaching the USBConnect 2000 adapter to an external SCSI cable and then attaching the cable to the device. This prevents the USBConnect 2000 adapter from competing for space on your SCSI device.

**When I change CDs I don't see the new one in the drive.** 

Use the View Menu/Refresh option to refresh your screen.

**When I power off/on my SCSI device while still connected to USBConnect 2000 adapter, the system does not detect the USBConnect 2000 adapter or the SCSI device appears to be missing. How can I correct this problem?**

Try instead one of the following steps:

- **1** Remove and reinsert the USBConnect 2000 adapter from the USB port.
- **2** Remove the USBConnect 2000 adapter, power off and on the SCSI devices and reinsert the USBConnect 2000 adapter.
- **3** Remove and the reattach the USBConnect 2000 adapter from the SCSI device.
- **4** Restart the system with the USBConnect 2000 adapter attached and the SCSI devices powered on.
- **5** Shut down the system, remove the USBConnect 2000 adapter, power off and on all SCSI devices and reinsert the USBConnect 2000 adapter.

# <span id="page-18-0"></span>Contacting Adaptec

If you have questions about installing or using your Adaptec product, check this *User's Guide* first—you will find answers to most of your questions here. If you need further assistance, please contact us. We offer the following support and information services:

## **Electronic Support**

Technical information, including product literature, answers to commonly asked questions, information on software upgrades and other topics is available electronically through the following:

- Adaptec World Wide Web (WWW) site at http://www.adaptec.com
- File Transfer Protocol (FTP) server at ftp.adaptec.com
- Adaptec USA Bulletin Board Service (BBS); supports up to 28,800 bps (bits per second), 8 data bits, 1 stop bit, no parity. No product literature is available on the Adaptec BBS.

**USA:** (408) 945-7727 **Belgium:** (32) 2-352-3454 **Germany:** (49) 89-45640618 **France:** (33) 1-3060-9539 **UK:** (44) 1276-684184

■ Interactive Fax System available 24 hours a day, 7 days a week. **USA:** 408-957-7150 **Europe:** (32) 2-352-3869

### <span id="page-19-0"></span>**Technical and Product Support**

- For technical support and information about many of Adaptec's electronic support services, call 800-959-7274 or 408-945-2550, 24 hours a day, 7 days a week.
- To use the Adaptec Interactive Support System, call 800-959-7274 or 408-945-2550, 24 hours a day, 7 days a week. The system prompts you with questions regarding your problem and then provides step-by-step troubleshooting instructions.
- To speak with a product support representative, call 408-934-7274, M–F, 6:00 A.M. to 5:00 P.M., Pacific Time. After hours, on weekends, and on holidays, product support is also available for a fee at 800-416-8066.
- To speak with a product support representative in Europe call: **French:** (32) 2-352-3460 **English:** (32) 2-352-3470 **German:** (32) 2-352-3480

## **Sales and Ordering Information**

- For sales information, call 800-959-7274 or 408-945-2550, M-F, 6:00 A.M. to 5:00 P.M., Pacific Time.
- To order Adaptec software and SCSI cables, call 800-442-7274 or 408-957-7274, M–F, 6:00 A.M. to 5:00 P.M., Pacific Time.
- To request additional documentation for Adaptec products, call 800-934-2766 or 510-732-3829, M–F, 6:00 A.M. to 5:00 P.M., Pacific Time.
- For sales information in Europe call: **France:** (33) 1-34-523434 **Germany:** (49) 89-4564060 **UK:** (44) 1276-854500

### **Copyright**

© 1999 Adaptec, Inc. All rights reserved. No part of this publication may be reproduced, stored in a retrieval system, or transmitted in any form or by any means, electronic, mechanical, photocopying, recording or otherwise, without the prior written consent of Adaptec, Inc., 691 South Milpitas Blvd., Milpitas, CA 95035.

#### **Trademarks**

Adaptec, the Adaptec logo, USBConnect, SlimSCSI, EZ-SCSI, and SCSIExplorer are trademarks of Adaptec, Inc. which may be registered in some jurisdictions. Windows, and Windows 95/98 are registered trademarks of Microsoft Corporation in the U.S. and other countries used under license. All other trademarks are owned by their respective owners.

#### **Changes**

The material in this document is for information only and is subject to change without notice. While reasonable efforts have been made in the preparation of this document to assure its accuracy, Adaptec, Inc. assumes no liability resulting from errors or omissions in this document, or from the use of the information contained herein.

Adaptec reserves the right to make changes in the product design without reservation and without notification to its users.

#### **Disclaimer**

IF THIS PRODUCT DIRECTS YOU TO COPY MATERIALS, YOU MUST HAVE PER-MISSION FROM THE COPYRIGHT OWNER OF THE MATERIALS TO AVOID VIO-LATING THE LAW WHICH COULD RESULT IN DAMAGES OR OTHER REMEDIES.

#### **Federal Communications Commission Radio Frequency Interference Statement**

WARNING: Changes or modifications to this unit not expressly approved by the party responsible for compliance could void the user's authority to operate the equipment.

This equipment has been tested and found to comply with the limits for a Class B digital device, pursuant to Part 15 of the FCC rules. These limits are designed to provide reasonable protection against harmful interference in a residential installation. This equipment generates, uses, and can radiate radio frequency energy, and if not installed and used in accordance with the instruction manual, may cause harmful interference to radio communications. However, there is no guarantee that interference will not occur in a particular installation. However, if this equipment does cause interference to radio or television equipment reception, which can be determined by turning the equipment off and on, the user is encouraged to try to correct the interference by one or more of the following measures:

- Reorient or relocate the receiving antenna.
- Increase the separation between equipment and receiver.
- Connect the equipment to an outlet on a circuit different from that to which the receiver is connected.
- Consult the dealer or an experienced radio/television technician for help.

Use a shielded and properly grounded I/O cable and power cable to ensure compliance of this unit to the specified limits of the rules.

This device complies with part 15 of the FCC rules. Operation is subject to the following two conditions: (1) this device may not cause harmful interference and (2) this device must accept any interference received, including interference that may cause undesired operation.

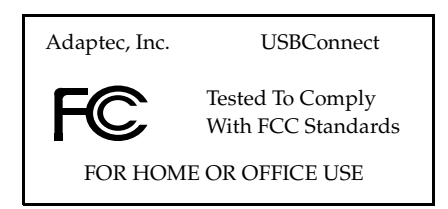

#### **Canadian Compliance Statement**

This Class B digital apparatus meets all requirements of the Canadian Interference-Causing Equipment Regulations.

Cet appareil numérique de la classe B respecte toutes les exigences du Règlement sur le matérial brouilleur du Canada.

#### **Adaptec Software License Agreement**

In return for acquiring a license to use the software ("Software") and related documentation, you agree to the following terms and conditions:

- 1 License: This Agreement grants you, the Licensee, a license to:
	- a use the Software on a single computer system which incorporates an Adaptec SCSI Card, or in the case of a multi-user or networked system which permits access to the Software by more than one user at the same time, at a single working location.
	- b make one copy of the Software in machine readable form solely for back-up purposes provided you reproduce Adaptec's copyright notice and any proprietary legend
- 2 Restrictions: You may not distribute copies of the Software to others or electronically transfer the Software from one computer to another over a network. You may not use the Software from multiple locations of a multi-user or networked system at any one time. The Software contains trade secrets and in order to protect them you may not decompile, reverse engineer, disassemble, or otherwise reduce the Software to a human-perceivable form. YOU MAY NOT MODIFY, ADAPT, TRANSLATE, RENT, LEASE, LOAN, RESELL FOR PROFIT, DISTRIBUTE, NETWORK OR CREATE DERIVATIVE WORKS BASED UPON THE SOFTWARE OR ANY PART THEREOF.
- 3 Ownership of Software: As Licensee, you own the media upon which the software is fixed, but Adaptec retains title and ownership of the Software recorded on the original media and all subsequent copies of the Software regardless of the form or media in which or on which the original and other copies may exist. This license is not a sale of the Software or any copy.
- 4 Confidentiality: You agree to maintain the Software in confidence and to not disclose the Software to any third party without the express written consent of Adaptec. You further agree to take all reasonable precautions to preclude access of unauthorized persons to the Software.
- 5 Term: This license is effective until January 1, 2042, unless terminated earlier. You may terminate the license at any time by destroying the Software (including the related documentation) together with all copies or modifications in any form. Adaptec will have the right to terminate your license immediately if you fail to comply with any term or condition of this Agreement. Upon any termination, including termination by you, you must destroy the Software (including the related documentation) together with all copies or modifications in any form.
- 6 Limited Warranty: Adaptec warrants only that the media upon which the Software is furnished will be free from defects in material or workmanship under normal use and service for a period of thirty (30) days from the date of delivery to you. ADAPTEC DOES NOT AND CANNOT WARRANT THE PERFORMANCE OR RESULTS YOU MAY OBTAIN BY USING THE SOFTWARE OR DOCUMENTATION. THE FOREGOING STATES THE SOLE AND EXCLUSIVE REMEDIES ADAPTEC WILL PROVIDE FOR BREACH OF WARRANTY. EXCEPT FOR THE FOREGOING LIMITED WARRANTY, ADAPTEC MAKES NO WARRAN-TIES, EXPRESS OR IMPLIED, AS TO NONINFRINGEMENT OF THIRD PARTY RIGHTS, MERCHENTABILITY OR FITNESS FOR A PARTICULAR PURPOSE. Some states do not allow the exclusion of implied warranties or limitations on how long an implied warranty may last, so the above limitations may not apply to you. This warranty gives you specific legal rights and you may also have other rights which vary from state to state.
- Limitation of Liability: IN NO EVENT WILL ADAPTEC BE LIABLE TO YOU FOR ANY SPE-CIAL DAMAGES, INCLUDING ANY LOST PROFITS, LOST SAVINGS OR OTHER INCI-DENTAL OR CONSEQUENTIAL DAMAGES, EVEN IF ADAPTEC HAS BEEN ADVISED OF THE POSSIBILITY OF SUCH DAMAGES, OR FOR ANY CLAIM BY ANY OTHER PARTY. Some states do not allow the exclusion or limitation of special, incidental, or consequential damages, so the above limitation or exclusion may not apply to you.
- 8 Limitation of Remedies: Adaptec's entire liability and your exclusive remedy shall be:
	- the replacement of any media not meeting Adaptec's limited warranty which is returned to Adaptec; or
	- b if Adaptec or its distributor is unable to deliver replacement media which is free of defects in materials or workmanship, you may terminate this Agreement by returning the Software and your money will be refunded.
- 9 Export: You acknowledge that the laws and regulations of the United States restrict the export and re-export of the Software. You agree that you will not export or re-export the Software or media in any form without the appropriate United States and foreign government approval.
- 10 U.S. Government Restricted Rights Legend for Units of the DoD: Use, duplication or disclosure by the Government is subject to restrictions as set forth in subparagraph (c)(1)(ii) of the Rights in Technical Data and Computer Software clause at 252.227-7013. Adaptec, Inc., 691 South Milpitas Boulevard, Milpitas, California 95035.
- 11 U.S. Government Restricted Rights Legend for Civilian Agencies: Use, reproduction or disclosure is subject to restrictions as set forth in subparagraphs (a) through (d) of the Commercial Computer Software - Restricted Rights clause at 52.227-19 and the limitations set forth in Adaptec, Inc.'s standard commercial agreement for this software. Unpublished - rights reserved under the copyright laws of the United States.
- 12 General: You acknowledge that you have read this Agreement, understand it, and that by opening the package you agree to be bound by its terms and conditions. You further agree that it is the complete and exclusive statement of the agreement between Adaptec and you which supersedes any proposal or prior agreement, oral or written, and any terms of this Agreement or any different terms will be enforceable against Adaptec unless Adaptec gives its express consent, including an express waiver of the terms of this Agreement, in a writing signed by an officer of Adaptec. You assume full responsibility for the use of the Software and agree to use the Software legally and responsibly. This Agreement shall be governed by California law except as to copyright matters which are covered by Federal law. This Agreement is deemed entered into at Milpitas, California by both parties. Should any provision of this Agreement be declared unenforceable in any jurisdiction, then such provision shall be deemed to be severable from this Agreement and shall not affect the remainder hereof. All rights in the Software not specifically granted in this Agreement are reserved by Adaptec.

Should you have any questions concerning this Agreement, you may contact Adaptec by writing to: Adaptec, Inc., Legal Department, 691 South Milpitas Boulevard, Milpitas, California 95035.

#### **Limited 1-Year Warranty**

Adaptec, Inc. ("Adaptec") warrants to the purchaser of this product that it will be free from defects in material and workmanship for a period of one (1) year from the date of purchase. If the product should become defective within the warranty period, Adaptec, at its option, will repair or replace the product, or refund the purchaser's purchase price for the product, provided it is delivered at the purchaser's expense to an authorized Adaptec service facility or to Adaptec.

Repair or replacement parts or products will be furnished on an exchange basis and will either be new or reconditioned. All replaced parts or products shall become the property of Adaptec. This warranty shall not apply if the product has been damaged by accident, misuse, abuse or as a result of unauthorized service or parts.

Warranty service is available to the purchaser by delivering the product during the warranty period to an authorized Adaptec service facility or to Adaptec and providing proof of purchase price and date. The purchaser shall bear all shipping, packing and insurance costs and all other costs, excluding labor and parts, necessary to effectuate repair, replacement or refund under this warranty.

For more information on how to obtain warranty service, write or telephone Adaptec at 691 South Milpitas Boulevard, Milpitas, CA 95035, (800) 959-7274.

THIS LIMITED WARRANTY DOES NOT EXTEND TO ANY PRODUCT WHICH HAS BEEN DAMAGED AS A RESULT OF ACCIDENT, MISUSE, ABUSE, OR AS A RESULT OF UNAUTHO-RIZED SERVICE OR PARTS.

THIS WARRANTY IS IN LIEU OF ALL OTHER EXPRESS WARRANTIES WHICH NOW OR HEREAFTER MIGHT OTHERWISE ARISE RESPECT TO THIS PRODUCT. IMPLIED WARRAN-TIES, INCLUDING THOSE OF MERCHANTABILITY, FITNESS FOR A PARTICULAR PURPOSE AND NON-INFRINGEMENT SHALL (A) HAVE NO GREATER DURATION THAN 5 YEARS FROM THE DATE OF PURCHASE, (B) TERMINATE AUTOMATICALLY AT THE EXPIRATION OF SUCH PERIOD AND (C) TO THE EXTENT PERMITTED BY LAW BE EXCLUDED. IN THE EVENT THIS PRODUCT BECOMES DEFECTIVE DURING THE WARRANTY PERIOD, THE PURCHASER'S EXCLUSIVE REMEDY SHALL BE REPAIR, REPLACEMENT OR REFUND AS PROVIDED ABOVE. INCIDENTAL OR CONSEQUENTIAL DAMAGES, INCLUDING WITH-OUT LIMITATION LOSS OF DATA, ARISING FROM BREACH OF ANY EXPRESS OR IMPLIED WARRANTY ARE NOT THE RESPONSIBILITY OF ADAPTEC AND, TO THE EXTENT PERMIT-TED BY LAW, ARE HEREBY EXCLUDED BOTH FOR PROPERTY DAMAGE, AND TO THE EXTENT NOT UNCONSCIONABLE, FOR PERSONAL INJURY DAMAGE.

SOME STATES DO NOT ALLOW THE EXCLUSION OR LIMITATION OF INCIDENTAL OR CONSEQUENTIAL DAMAGES FOR CONSUMER PRODUCTS, AND SOME STATES DO NOT ALLOW LIMITATIONS ON HOW LONG AN IMPLIED WARRANTY LASTS, SO THE ABOVE LIMITATION OR EXCLUSIONS MAY NOT APPLY TO YOU.

This warranty gives you specific legal rights, and you may also have other rights which vary from state to state.